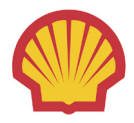

# Slik finner du og endrer PIN-kode til ditt Shell Card

Trykk på "kort" i menyen, deretter på kortlisten din og velg kortet du ønsker PIN-koden til. Når du har valgt kort, trykk på kortdetaljer og nederst til høyre vil du kunne velge mellom "Vis/endre PIN" eller "Send pin".

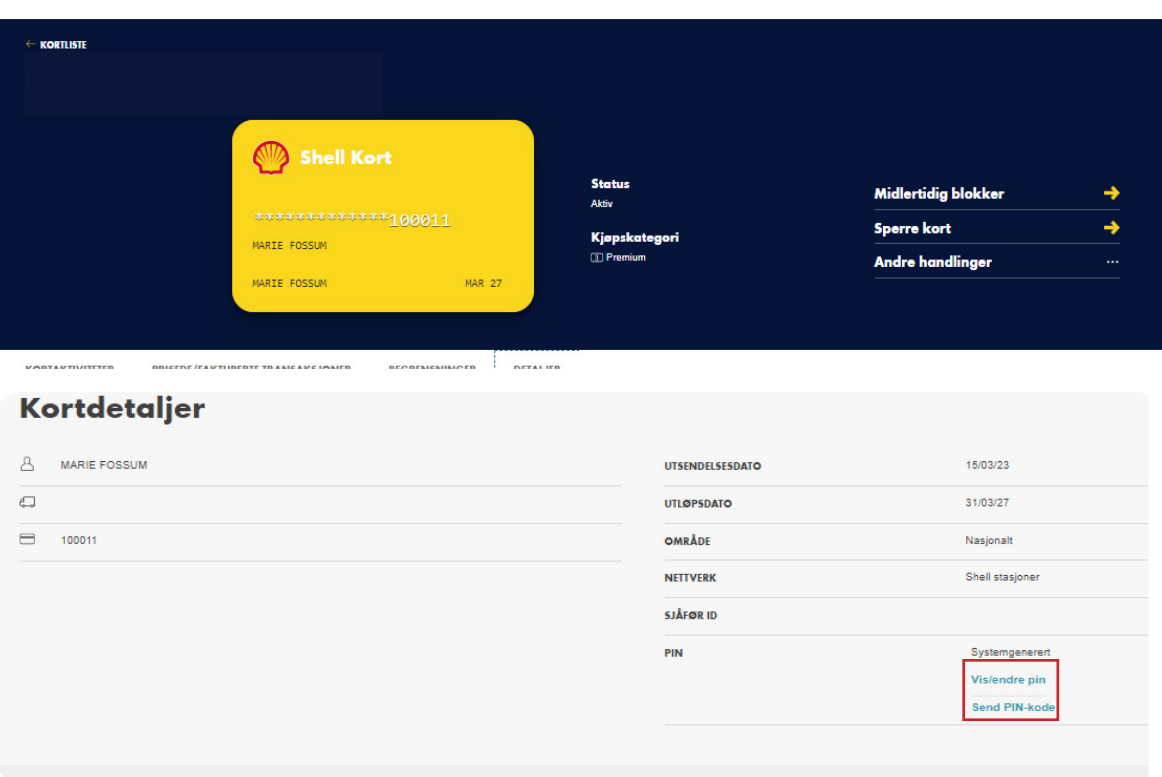

Usikker på hvordan du finner frem til kort? [Følg denne videoen](https://www.youtube.com/watch?v=D7rdmffkqxw)

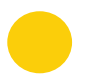

Følg deretter ønsket fremgangsmåte for tilgang til PIN-koden ved å trykke på en av lenkene under:

[PIN-koden direkte i portalen](#page-1-0)

[Pin koden på epost](#page-2-0)

[PIN-koden sendt på SMS.](#page-3-0)

[endre PIN-koden til ditt Shell Card](#page-4-0)

## <span id="page-1-0"></span>For å se PIN-koden direkte i portalen

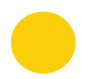

Trykk på "Vis/endre PIN" nederst til høyre.

Kortdetaljer

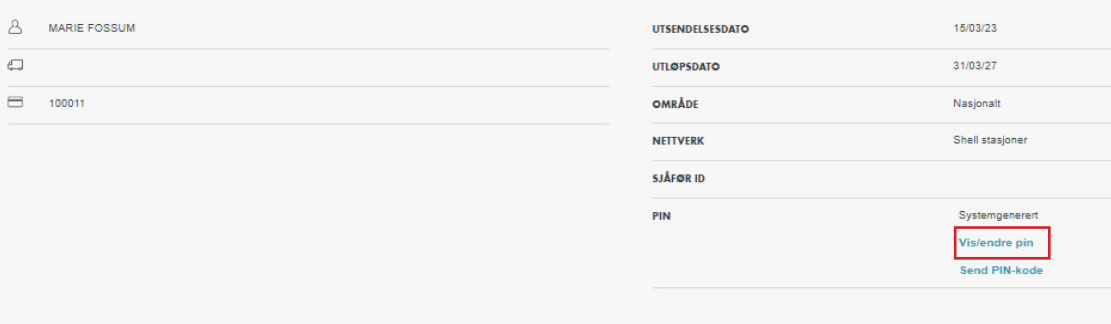

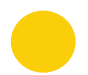

Hold musepekeren over lås-symbolet for å se hvert siffer til PIN-koden for ditt Shell Card.

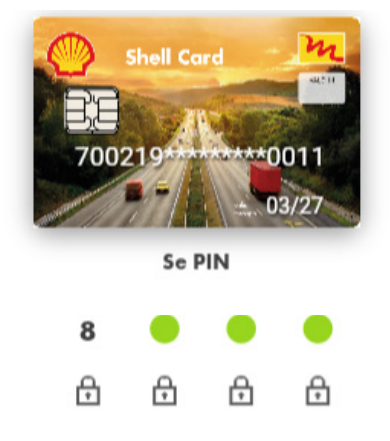

[Klikk her for å se hvordan du kan endre PIN-koden til ditt Shell Card](#page-4-0)

### <span id="page-2-0"></span>PIN-kode sendt per e-post

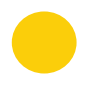

Trykk på "Send PIN" nederst til høyre.

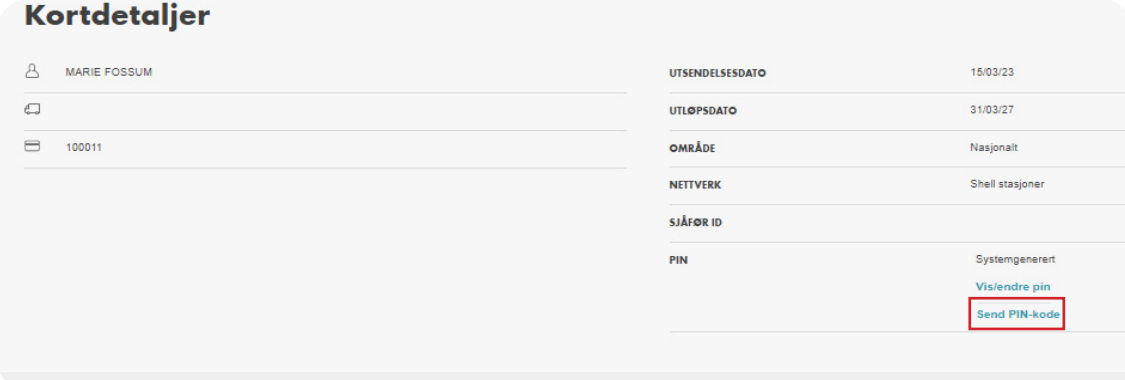

Skriv inn e-postadressen du vil sende PIN-koden til og trykk send. Før du kan trykke på "send", vil valgte e-postadresse raskt valideres. Så fort den blir validert vil send knappen aktiveres og du vil motta koden på epost etter 10 minutter.

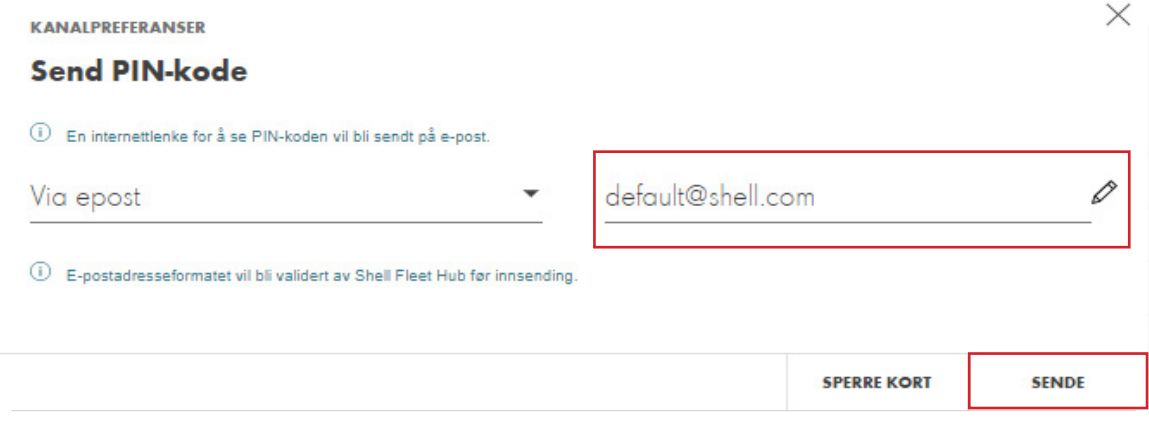

#### <span id="page-3-0"></span>PIN-kode sendt per SMS

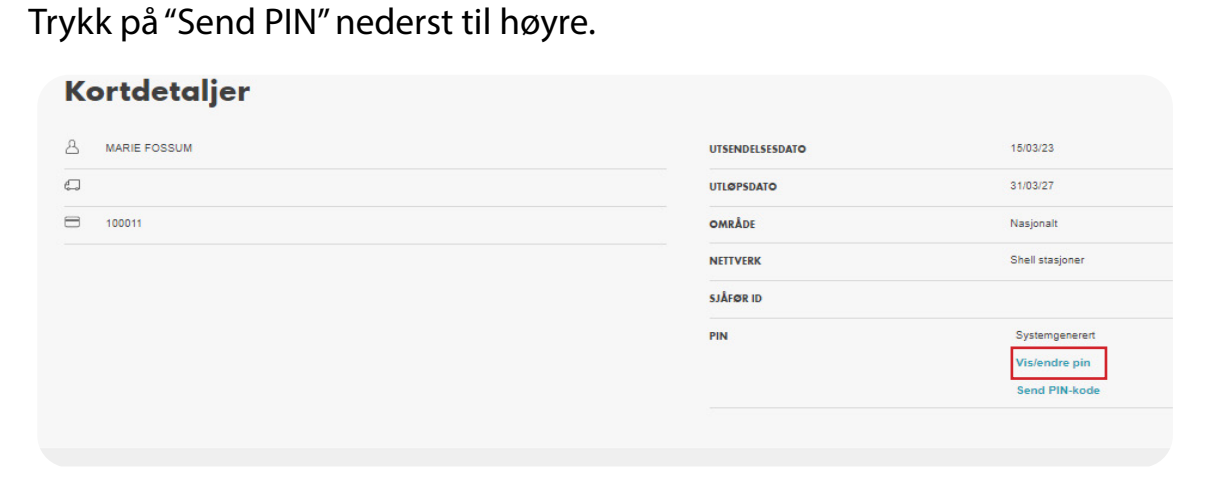

Skriv inn telefonnummeret du ønsker å få PIN-koden og trykk "send". Du vil motta en lenke på SMS etter noen minutter hvor du må verifisere kortet ditt før du ser PIN-koden.

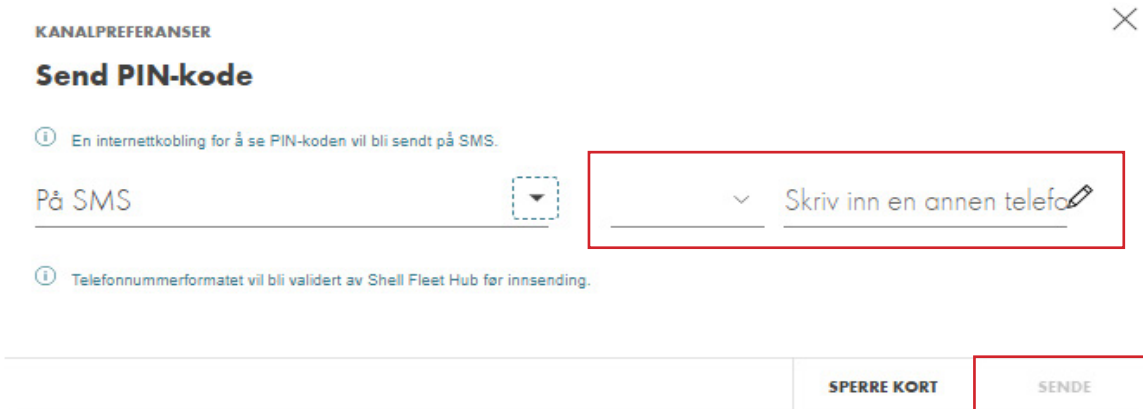

Verifiser kortet du ønsker PIN-koden til ved å angi følgende detaljer:

- 1. de 6 siste sifrene i kortnummeret
- 2. utløpsdato MM/ÅÅ
- 3. CVV som er lokalisert på baksiden av kortet.

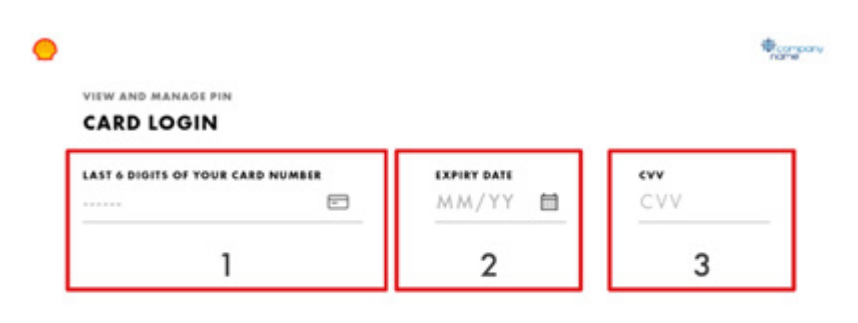

Continue

 $\rightarrow$ 

#### Slik endrer du PIN-koden for ditt Shell Card

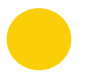

<span id="page-4-0"></span>Trykk på "Vis/endre PIN" nederst til høyre.

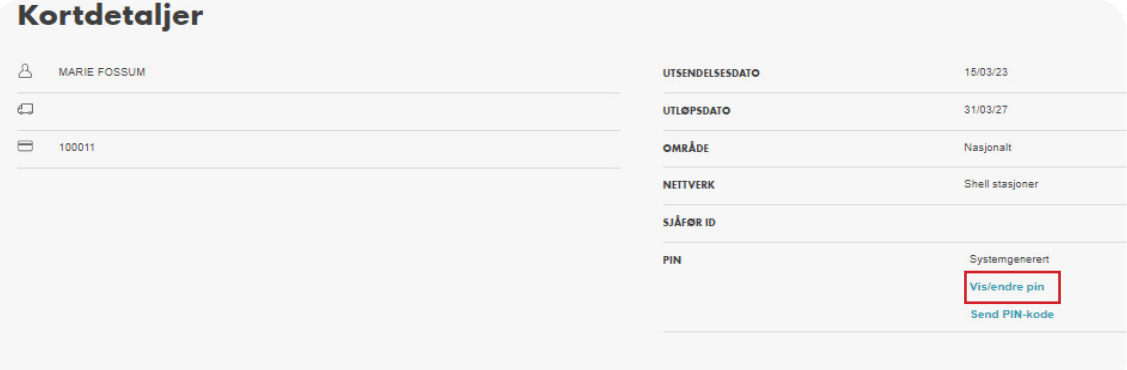

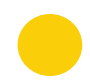

Scroll litt nedover når du får opp vinduet med kortet og PIN-koden og trykk på "Change PIN" nederst til høyre.

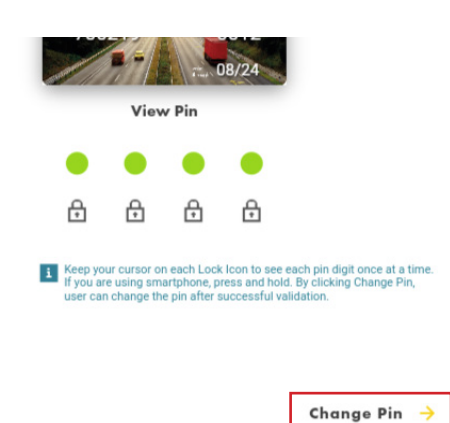

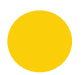

Skriv inn ny ønsket PIN og gjenta ønsket PIN for ditt Shell Card og trykk deretter på Confirm PIN / Bekreft PIN

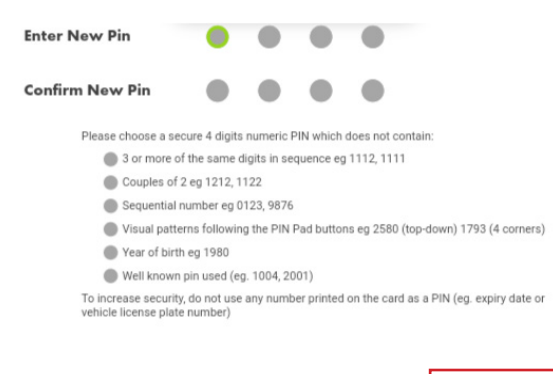

Confirm Pin  $\rightarrow$